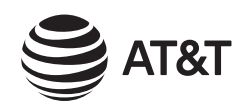

# Introducing Smart call blocker\*§

*\* Use of Smart call blocker feature requires subscription of caller ID service. § Includes licenced QaltelTM technology.*

**Read before use!**

Smart call blocker is an effective call screening tool, which allows your phone system to screen ALL home calls.

*DLP73210/DLP73410/DLP73440/DLP73510/DLP73540 DECT 6.0 cordless telephone/answering system with caller ID/call waiting*

If you are not familiar with it or want to know more before you start, read on and learn how to change to call screening mode<sup>+</sup>, and perform the necessary preparations before use.

#### **Not familiar with Smart call blocker? Want to know more?**

- † The screening feature of Smart call blocker is applicable to home calls only. All incoming cell calls will get through and ring
- If you want to block a cell call, add the number to the block list. Read on and learn how to add number in the block list.

# **So... what is Smart call blocker?**

*Smart call blocker filters robocalls and unwanted calls for you, while allowing welcome calls to get through.*

Robocalls with caller names (e.g. your pharmacy): - In Star name list^

You can set up your lists of welcome callers and unwelcome callers. The Smart call blocker allows calls from your welcome callers to get through, and it blocks calls from your unwelcome callers.

For other unknown home calls, you can allow, block, or screen these calls, or forward these calls to the answering system. With some easy configurations, you can set to only filter robocalls on the home line by asking the callers to press the pound key (**#**) before the calls are put through to you. You can also set the Smart call blocker to screen home calls by asking the callers to record their names and press the pound key (**#**). After your caller completes the request, your telephone rings and announces the caller's name. You can then choose to block or answer the call, or you can forward the call to the answering system. If the caller hangs up, or does not respond or record his/her name, the call is blocked from ringing through. When you add your welcome callers to your Directory or Allow list, they will bypass all screening and ring directly to your handsets.

- **2.** Press ▼CID or ▲DIR to choose Directory, and then press **SELECT**.
- 3. Press **SELECT** again to choose **Add new entry**, and then press **SELECT**.
- 4. Enter a telephone number (up to 30 digits), and then press **SELECT**.
- 5. Enter a name (up to 15 characters), and then press **SELECT**.

**Welcome calls**

Family and friends with

## Move to **Setup** if you want to screen all unknown home calls.

numbers: - In Directory - In Allow list

**Unwelcome calls**

Robocalls and telemarketing

calls:

- Numbers in your block list

- $\blacktriangleright$  Cell calls with numbers that have been added to your block list will also be blocked.
- 1. Press **CALL BLOCK** on the handset or telephone base.
- 2. Press ▼CID or **ADIR** to choose **Block list**, and then press **SELECT**.
- 3. Press ▼CID or **ADIR** to choose **Add new entry**, and then press **SELECT**.
- 4. Enter a telephone number (up to 30 digits), and then press **SELECT**.
- 5. Enter a name (up to 15 characters), and then press **SELECT**.
- To add another entry in block list, repeat from step 3.

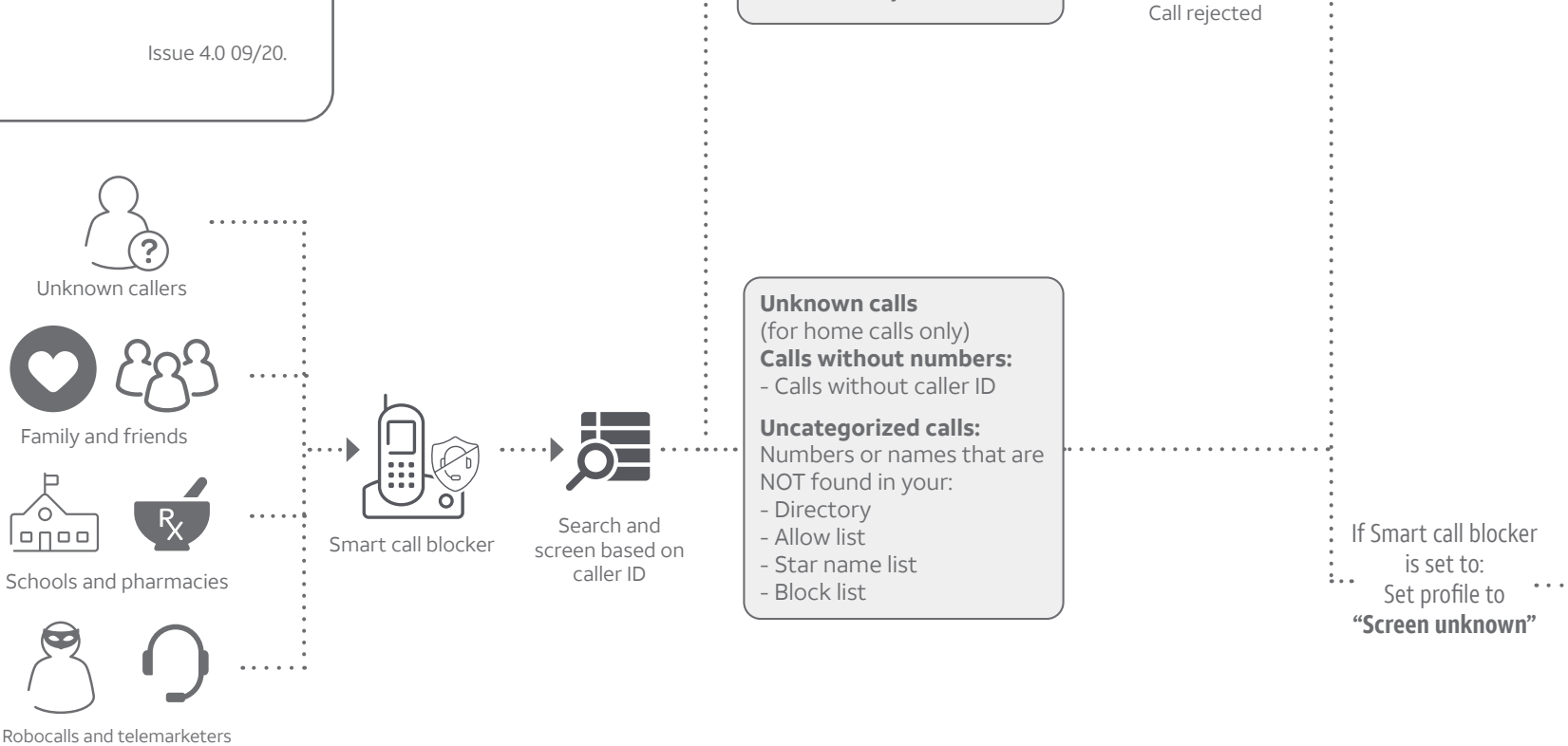

Telephone ringing

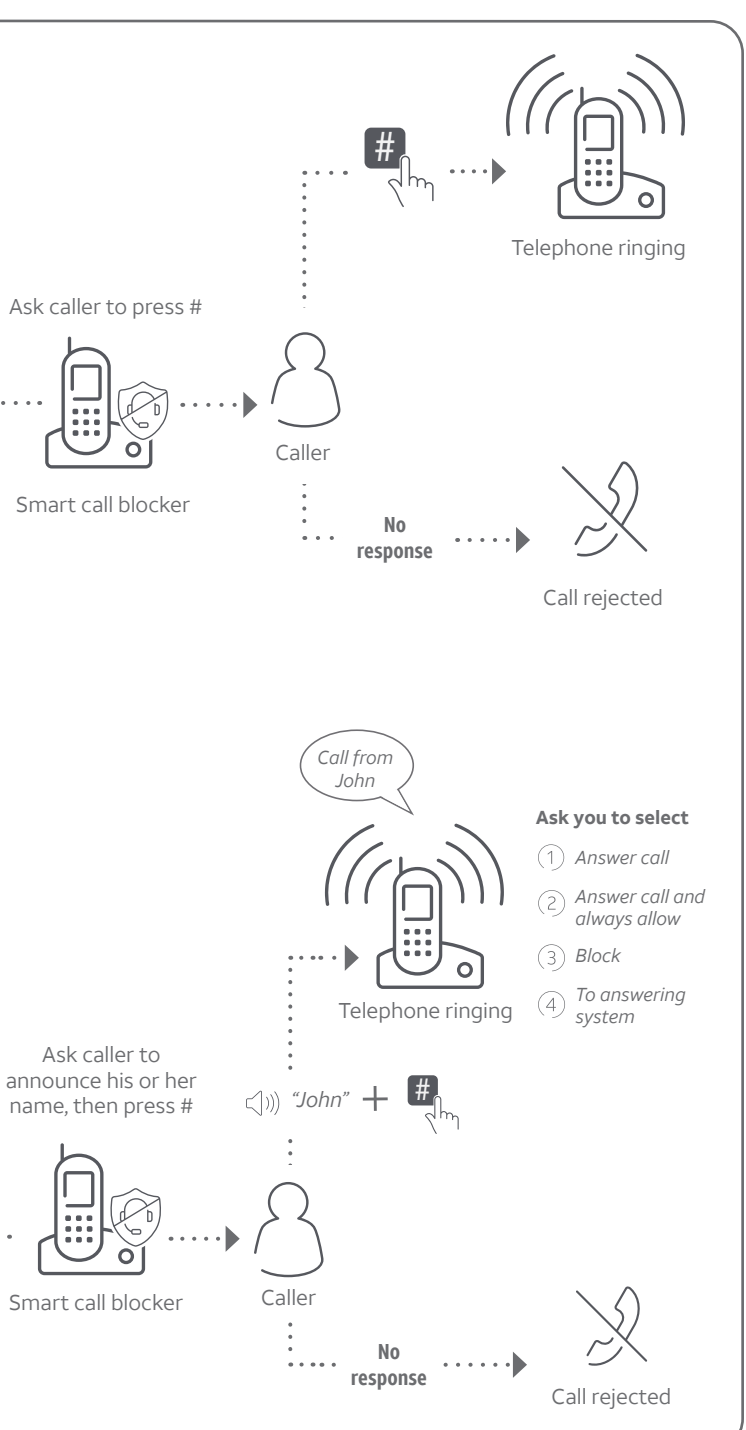

If Smart call blocker is set to: Set profile to **"Screen robot"**

## Setup

### **Directory**

Enter and save telephone numbers of frequently called businesses, family members and friends, so that when they call, your telephone rings without having to go through the screening process.

> $\blacktriangleright$  Make sure you have not turned off Smart call blocker. Otherwise, calls will not be screened.

#### **Add contacts in your directory:**

1. Press **MENU** on the handset.

To add another contact, repeat from step 3.

*+ With Call screening active, Smart call blocker screens and filters all incoming home calls from numbers or names that are not yet saved in your Directory, Allow list, Block list, or Star name list. You can easily add incoming phone numbers to your Allow list and Block list. This allows you to build up your lists of allowed and blocked numbers, and Smart call blocker will know how to deal with these calls when they come in again.*

### **Block list**

Add numbers that you want to prevent their calls from ringing through.

### **Allow list**

Add numbers that you want to always allow their calls to get through to you without having to go through the screening process.

#### **Add an allow entry:**

- 1. Press **CALL BLOCK** on the handset or telephone base.
- 2. Press ▼CID or **△DIR** to choose **Allow list**, and then press **SELECT**.
- 3. Press q**CID** or p**DIR** to choose **Add new entry**, and then press **SELECT**.
- 4. Enter a telephone number (up to 30 digits), and then press **SELECT**.
- 5. Enter a name (up to 15 characters), and then press **SELECT**.
- To add another entry in allow list, repeat from step 3.

### **Star name list^**

Add caller NAMES to your star name list to allow their calls to get through to you without having to go through the screening process.

#### **Add a star name entry:**

1. Press **CALL BLOCK** on the handset or tele-

2. Press q**CID** or p**DIR** to choose **Star name** 

3. Press ▼CID or **ADIR** to choose **Add new** 

- phone base.
- **list**, and then press **SELECT**.
	- **entry**, and then press **SELECT**.
	- press **SELECT**.

4. Enter a name (up to 15 characters), and then

#### To add another entry in star name list, repeat from step 3.

*^ There are many organizations like schools, medical offices, and pharmacies that use robocalls to communicate important information to you. Robocall uses an autodialer to deliver prerecorded messages. By entering the name of the organizations into the Star name list, it ensures these calls will ring through when you only know the caller names but not their numbers.*

#### **You are now ready to start using your telephone system with Smart call blocker.**

To turn on call screening:

- 1. Press **CALL BLOCK** on the handset or telephone base.
- 2. Press ▼CID or **ADIR** to choose **Set profile**, and then press **SELECT**.
- 3. Press ▼CID or **ADIR** to choose **Screen unknown**, and then press **SELECT**.

Selecting the **Screen unknown** profile option will set your telephone to screen all unknown home calls and ask for the callers' names before putting the calls through to you.

# **What if I want to...**

Choose the Smart call block configuration that best suits your needs.

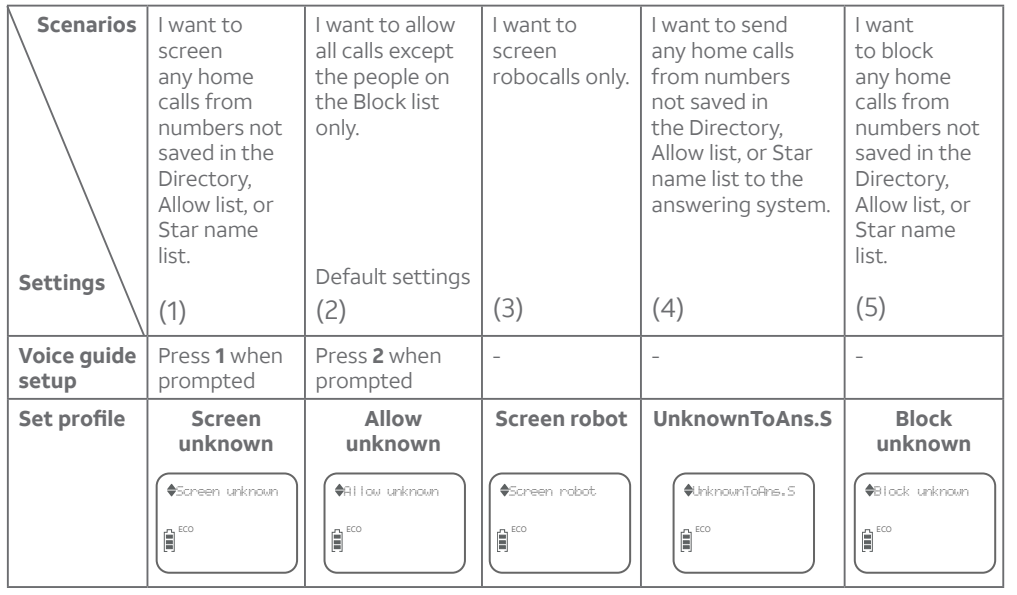

- Press 1 if you want to screen home calls with telephone numbers that are not saved in your Directory, Allow list, or Star name list; or
- **F** Press **2** if you do not want to screen calls, and want to allow all incoming calls to get through.

## Use voice guide to set Smart call blocker

Right after installing your phone, the voice guide will provide you a quick and easy way to configure Smart call blocker.

- 1. Press **CALL BLOCK** on the handset or telephone base.
- 2. Press ▼CID or **ADIR** to choose Set profile, and then press **SELECT**.
- 3. Press ▼CID or **ADIR** to select from the following five options, and then press **SELECT** to confirm.
	- ▶ Screen unknown
	- **F** Screen robot
	- f **Allow unknown**
	- f **UnknownToAns.S**
	- ▶ **Block unknown**

1. Press **CALL BLOCK**. 2. Press ▼CID or ▲DIR to choose Set profile, and then press SELECT.

**Press ▼CID** or **ADIR** to choose **Screen unknown**, and then press **SELECT**.

*with the basic setup of Smart call blocker...*". Scenarios (1) and (2) are very easy to set up with the voice guide. Just press **1** or **2** on the telephone base when prompted.

After you install your telephone, the telephone base will prompt you to set the date and time. After the date and time setting is done or skipped, the telephone base then prompts if you want to set Smart call blocker - "*Hello! This voice guide will assist you*  Voice guide set Smart Call Blk?

*Note: To restart the voice guide:*

*1. Press* **CALL BLOCK** *on the telephone base.*

**Jncategorize** calls

*2. Press* q**CID** *or* p**DIR** *to choose* **Voice guide***, and then press* **SELECT***.*

# Quick setup using the **Set profile** option

You can perform the following steps to quickly set up Smart call blocker, as described in the five scenarios on the right.

 $\mathbb{E}$ 

2. Press q**CID** or p**DIR** to choose **Set profile**, and then press **SELECT**. **Press ▼CID** or **ADIR** to choose **Block unknown**, and then press **SELECT**.

Press **CALL BLOCK** on the handset or telephone base. 2. Press  $\nabla$ **CID** or **ADIR** to choose **Block list**, and then press **SELECT**. 3. Press **SELECT** to choose **Review**, and then press **VCID** or **ADIR** to browse through

ECO

*QaltelTM is a trademark of Truecall Group Limited.* © 2020 Advanced American Telephones. All Rights Reserved. AT&T and the AT&T logo are trademarks of AT&T Intellectual Property licensed to Advanced American Telephones, San Antonio, TX 78219.

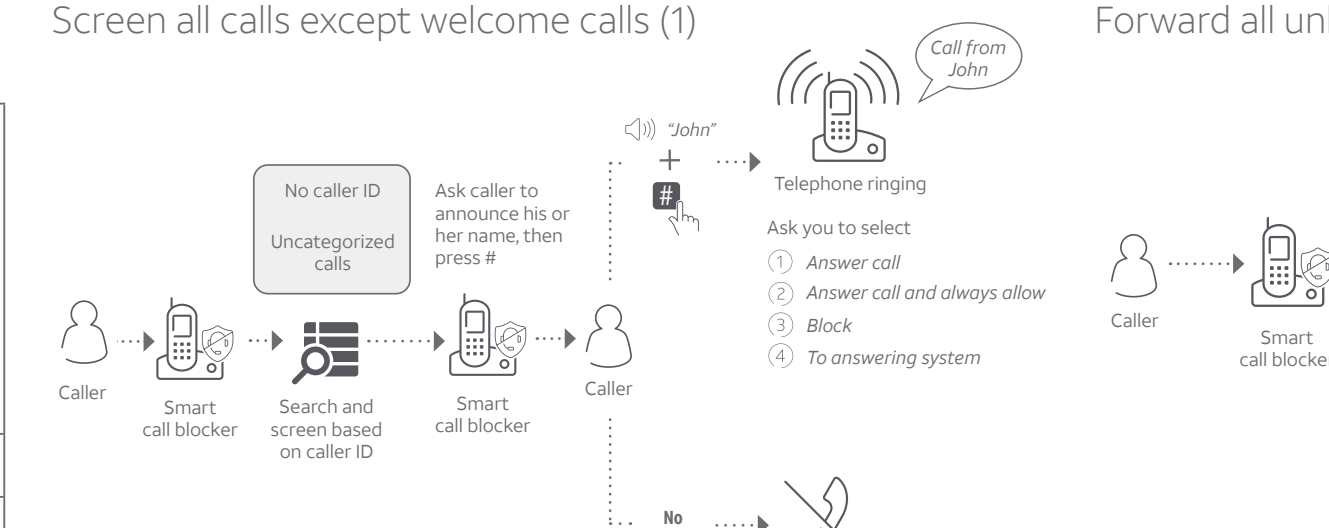

**response**

Call rejected

# Block calls on the block list only (2) - Default settings

1. Press **CALL BLOCK**. 2. Press q**CID** or p**DIR** to choose **Set profile**, and then press **SELECT**.

Press ▼CID or ▲DIR to choose Allow unknown, and then press SELECT.

Robocalls

Telephone ringing

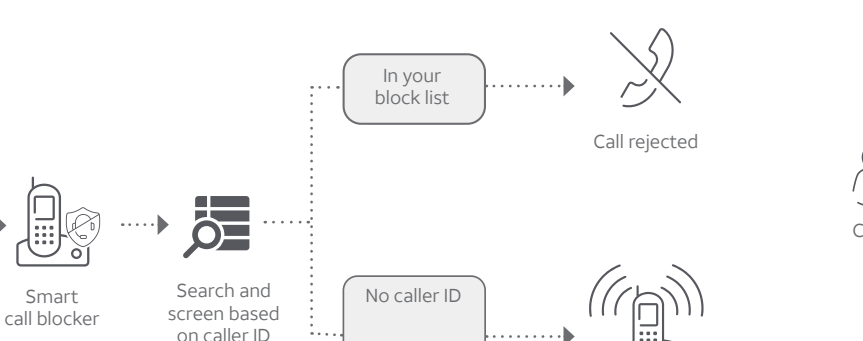

Telemarketers

Callers

- 2. Press ▼CID or ▲DIR to choose Set profile, and then press SELECT.
- **Press ▼CID** or **ADIR** to choose Screen robot, and then press SELECT

1. Press **CALL BLOCK**.

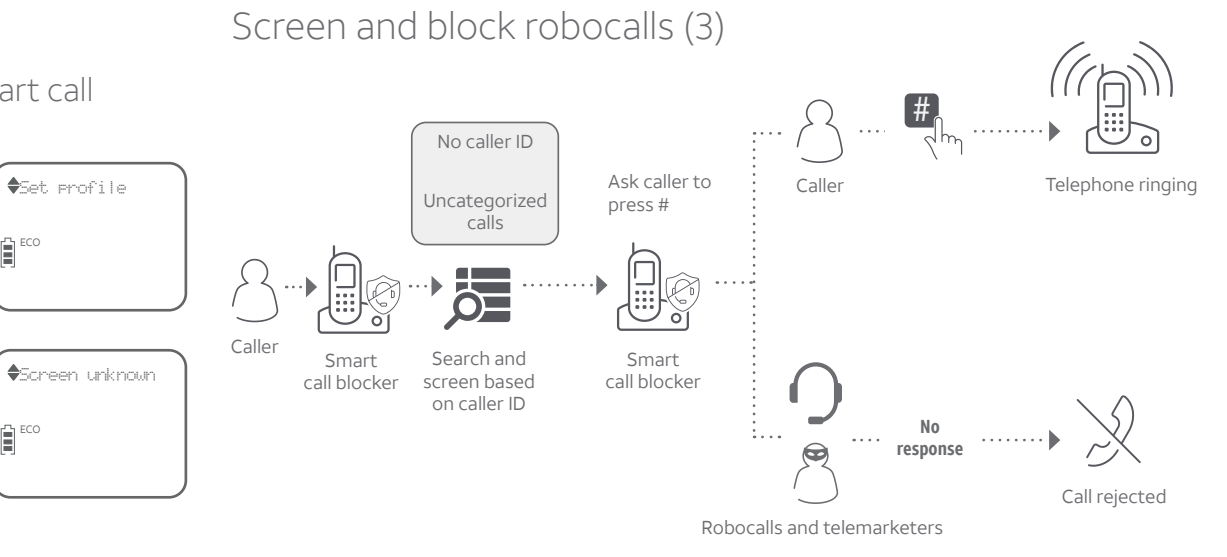

### Forward all unknown calls to answering system (4)

1. Press **CALL BLOCK**.

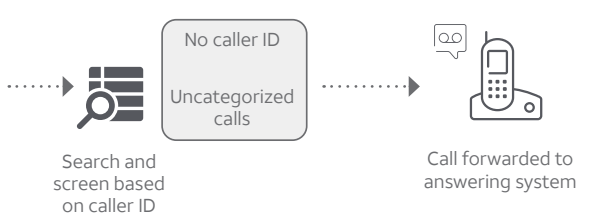

2. Press  $\nabla$ **CID** or **ADIR** to choose **Set profile**, and then press **SELECT** Press ▼CID or ▲DIR to choose UnknownToAns.S, and then press SELECT.

## Block all unknown calls (5)

1. Press **CALL BLOCK**.

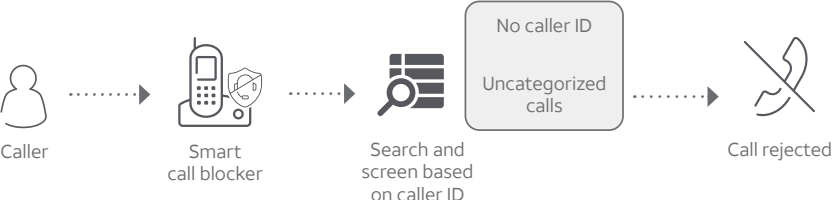

*For complete operation instructions of Smart call blocker, read the online Complete user's manual of your telephone system.*

# **How to unblock a telephone number?**

4. When the desired entry displays, press **DELETE**. The screen shows **Delete entry?**.

- 
- 
- the block entries.
- 
- 5. Press **SELECT** to confirm.

# *NOTE:*